# **Collaboration Cloud**

## **Overview**

The computing centre (HRZ) offers several services under the term "Collaboration Cloud" that is designed to improve collaborative work, within the university, but also with external partners. The following functions are currently available:

- Central, personal [data storage](https://hrz-wiki.jade-hs.de/en/tp/collabcloud/webapps/files)
- Synchronization of the data on your end device using the [Desktop client](https://hrz-wiki.jade-hs.de/en/tp/collabcloud/desktop) software.
- Working together on office documents.
- Restore changed or deleted files.
- Direct viewing of many multimedia and standard data formats in the web browser.
- Availability of [group folders](https://hrz-wiki.jade-hs.de/en/tp/collabcloud/groupfolders) for working in a team.
- Availability of various [Web apps](https://hrz-wiki.jade-hs.de/en/tp/collabcloud/webapps/start) to extend the functionality.
- Possibility of [encryption](https://hrz-wiki.jade-hs.de/en/tp/collabcloud/crypt) of data.

# **Services**

#### **Collaboration Cloud - Storage (CCS)**

The storage service of the collaboration cloud consists of a cloud-based saving system to the filing of data, which we provide using the software [Nextcloud](https://www.nextcloud.com). Therefore the saving systems are available for the Jade University at the locations in Wilhelmshaven and Oldenburg. Due to the used system resources, the storage space is standardly 100 GB for attendants and 20 GB for students. The maximum size of a single file is limited to 10 GB. Detailed documentation can be found in the [Nextcloud User Manual](https://docs.nextcloud.com/server/25/user_manual/de/files/index.html).

#### **Collaboration Cloud - Office (CCO)**

The office services is an online office usage that is directly integrated into the collaboration cloud. With the help of the software [ONLYOFFICE](https://www.onlyoffice.com/de/), the collaborative editing of office documents directly in a web browser is possible.

### **Access**

A web browser can be used to access the Jade University's Collaboration Cloud at <https://ccs.jade-hs.de/>.

The login is as follows:

Username: [standard login](https://hrz-wiki.jade-hs.de/en/tp/uadm/login) (form: ma1150)

Depending on the usage scenario, you will find further access options in the corresponding [Web-Apps,](https://hrz-wiki.jade-hs.de/en/tp/collabcloud/webapps/start) an important one being the web app [data](https://hrz-wiki.jade-hs.de/en/tp/collabcloud/webapps/files).

### **Updates**

The servers are provided with regular updates at the end of each semester break; the exact time of the required work is communicated at least one week in advance. Security-critical updates must be installed as soon as they become known; in this case, you will be notified at short notice.

After an update, the caches of the web browsers must usually be deleted to ensure proper functioning:

- Log out of the Collaboration Cloud in the web browser
- Close the tab
- **Google Chrome**:
	- $\circ$  Settings > Cache (type in) > delete browser data
		- Time period: Total time
		- **Browser history: deactivated**
		- Cookies and other website data: deactivated
		- **Images and files in cache: activated**
		- Click on the [Delete data] button
	- Restart the web browser
- **Microsoft Edge**:
	- $\circ$  Settings > Privacy, search and services
	- $\circ$  Section "Delete browser data" > Select items to be deleted
		- Time range: Total time
		- Browsing history: deactivated
		- Download history: deactivated
		- Cookies and other website data: deactivated
		- **Cached images and files: activated**
		- Click on the [Delete now] button
	- Restart the web browser
- **Mozilla Firefox**:
	- $\circ$  Settings > Cache (type in) > Remove data...
	- Cookies and webseite data: deactivated
	- **Cached web content/cache: activated**
	- Click on the [Empty] button
- Restart the web browser

From: <https://hrz-wiki.jade-hs.de/> - **HRZ-Wiki**

Permanent link: **<https://hrz-wiki.jade-hs.de/en/tp/collabcloud/start>**

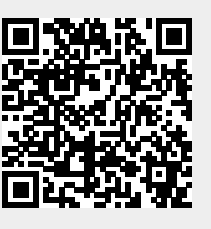

Last update: **2024/11/25 14:46**